## Vejledning til forældrene

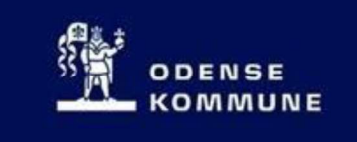

I

## Nu bliver det nemmere at komme på skolens it-systemer

Uni-login til forældre er klar – det betyder nemt login for dig og sammenhæng mellem systemerne

Elever og ansatte på skolen har i mange år haft ét login til skolens digitale verden, Uni-login. Uni-login har givet eleverne adgang til skolecomputere, trådløst netværk, SkoleIntra, digitale læremidler, nationale tests og prøver.

Uni-login vil på sigt vil kunne bruges til alle dagtilbuds- og skolerelaterede digitale platforme, også når du har børn på flere skoler, i dagtilbud og fritidstilbud.

I første omgang giver Uni-login adgang til ForældreIntra samt årsplaner og elevplaner i MinUddannelse. Når man bruger Uni-login kan man gå direkte mellem ForældreIntra og MinUddannelse uden at skulle logge ind igen.

## Sådan kommer du i gang:

Næste gang du logger ind på ForældreIntra, vælg da "Brug Uni-login" (også selvom du endnu ikke har et Uni-login)

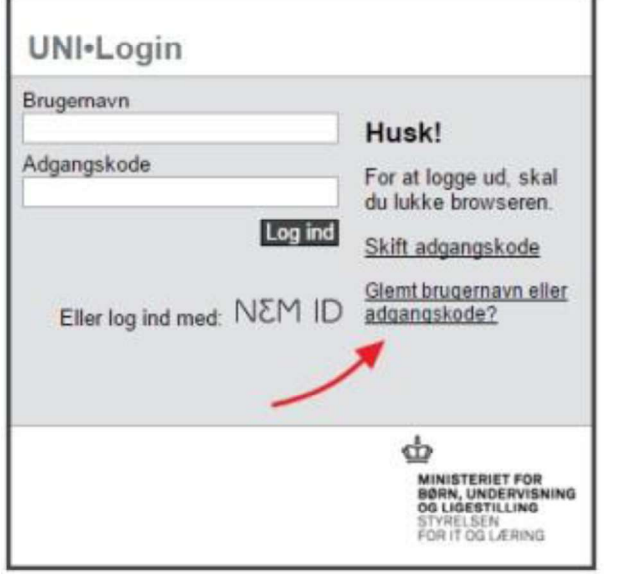

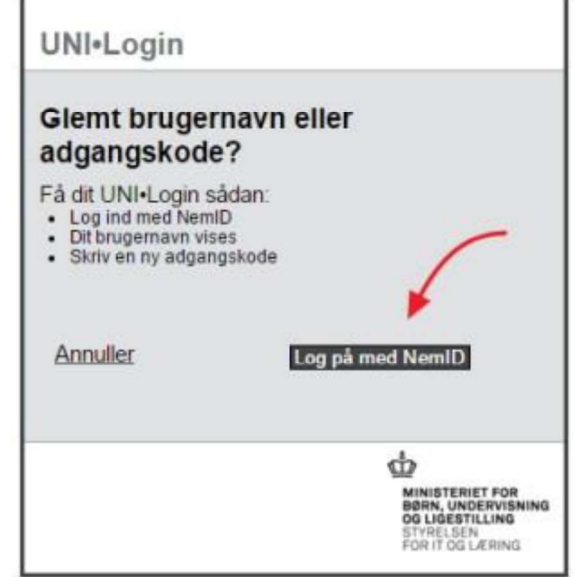

adgangskode"

I Uni-logins loginbillede vælges "Glemt Vælg "Log på med NemID" brugernavn eller

## Vejledning til forældrene

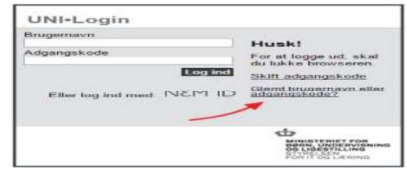

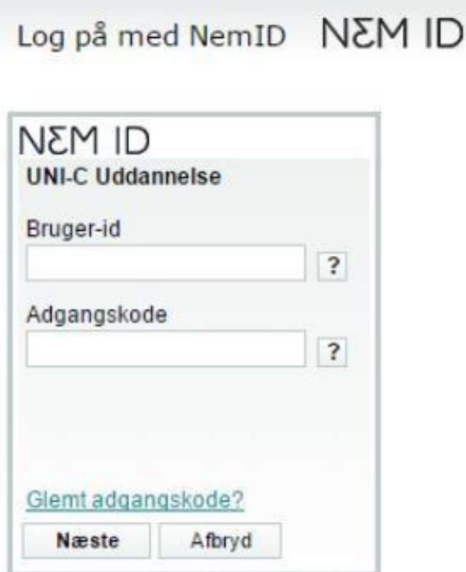

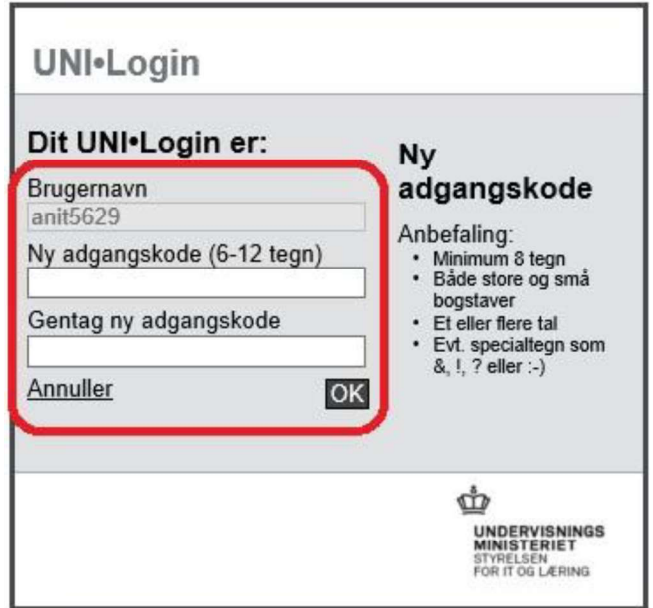

Brug dit personlige NemID til at logge på Du får nu tildelt et Uni-login brugernavn og skal vælge og indtaste en adgangskode.

Notér dit Uni-login brugernavn et sikkert sted.

Den nye kode virker med det samme til både ForældreIntra og MinUddannelse.

Du kan i skoleåret 2017-2018 vælge mellem Uni-login og din nuværende adgangskode. Du får kun fordelene ved at kunne skifte mellem ForældreIntra og MinUddannelse uden nyt login, hvis du bruger Uni-login.

Hvis du senere glemmer dit Uni-login, skal du blot gennemføre handlingerne i denne vejledning igen: ForældreIntra -> Login med Uni-login -> Glemt brugernavn eller adgangskode osv.

Hvis du har spørgsmål vedrørende oprettelsen af Uni-login til forældre, så tag venligst kontakt til kontoret på dit barns skole.